## *Configuration Classe AVEC notes dans Pronote Onglet Ressources / Classes / services de notation*

Afin que les bulletins scolaires soient conformes aux directives et puissent remonter dans LSU, il est impératif de vérifier pour chaque classe avec notes les paramètres suivants.

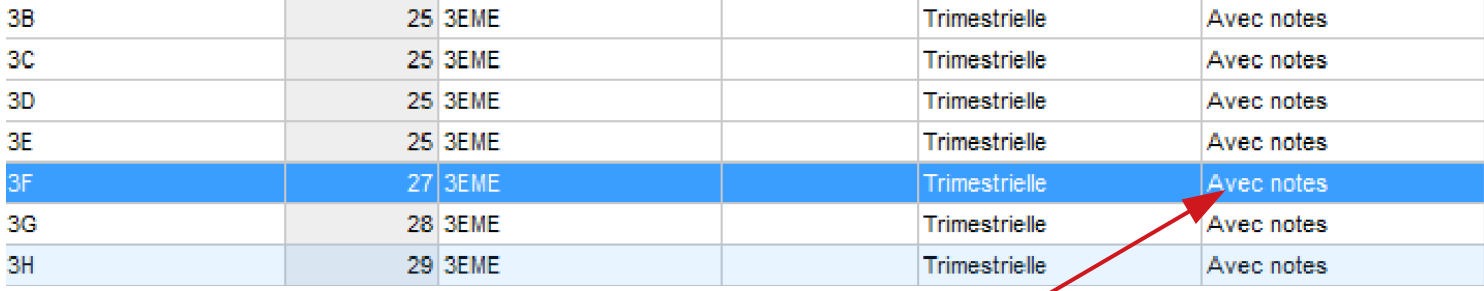

## Les classes avec notes doivent être identifées comme telles.

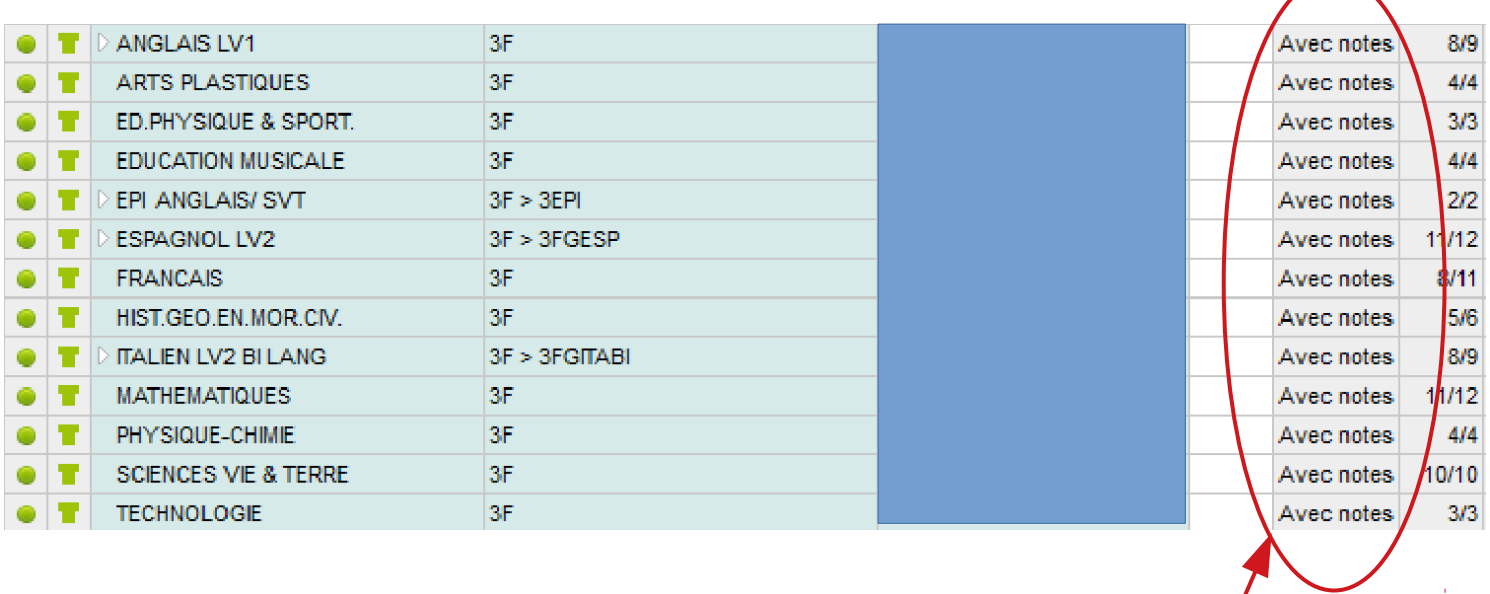

L'ensemble des services doivent être déclarés avec notes

**Il n'est pas possible de mélanger des services avec et sans notes pour LSU. Les évaluations par compétences disciplinaires n'ont qu'un rôle informatif dans cette configuration**